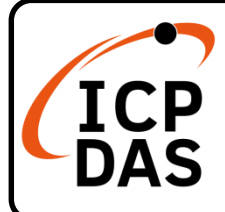

### **ISaGRAF-256 快速上手指南**

**v2.0, Nov 2020**

### **產品內容**

除了本『快速上手指南』外,此產品內容還包括以下配件:

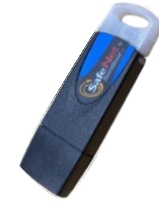

USB Dongle \* 1

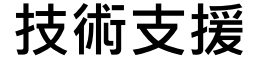

[service@icpdas.com](mailto:service@icpdas.com) [www.icpdas.com](http://www.icpdas.com/)

#### **技術資源**

如何在 ICPDAS 網站上搜索 driver、手冊和規格

行動版網站

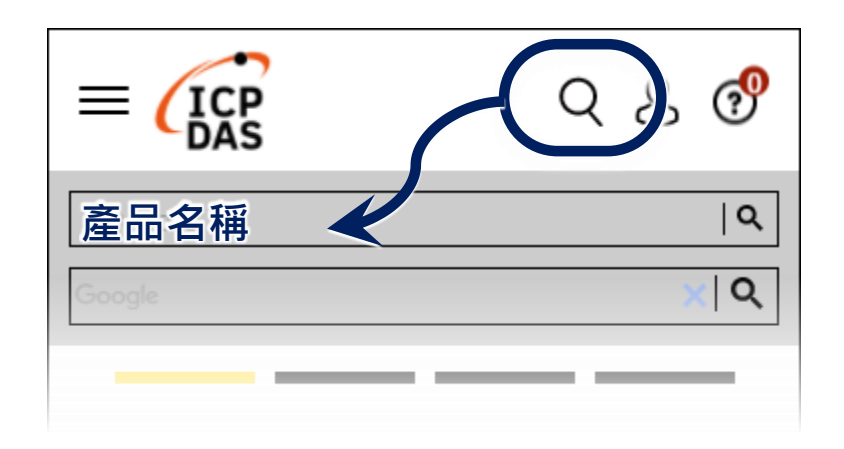

一般網站

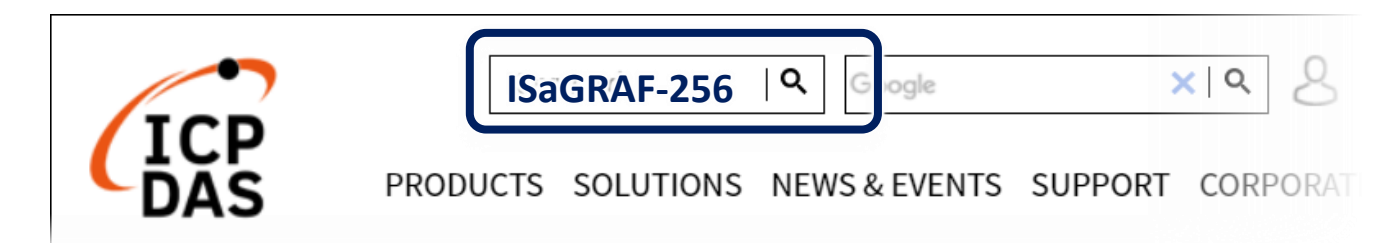

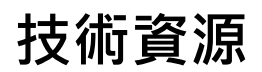

**ISaGRAF 網站**

[www.icpdas.com/en/product/guide+Software+Development\\_\\_Tools+ISaGRAF](http://www.icpdas.com/en/product/guide+Software+Development__Tools+ISaGRAF)

下載 ISaGRAF-256:

<http://www.icpdas.com/en/download/show.php?num=1240>

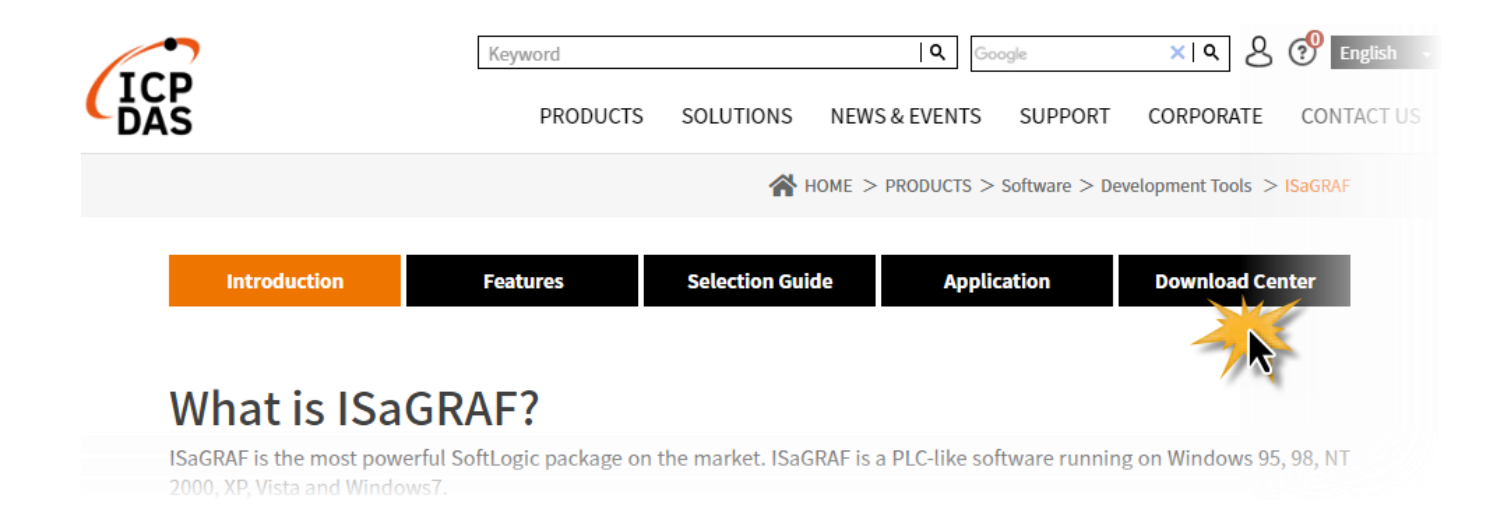

# **1 安裝軟體**

下載 **ISaGRAF\_256\_V355.zip** 後,請先解壓縮 zip 檔並執行 **ISAGRAF.EXE** 開始安裝。

# **2 手動安裝 ISaGRAF USB Dongle 的驅動程式**

若 USB Driver 未自動安裝,請在 PC 上執行 \ISaGRAF\_256\_V355\ Sentinel\SSD5411-32bit.exe 手動安裝,並重新開機。執行 ISaGRAF-256 之前,請先裝上 USB Dongle。